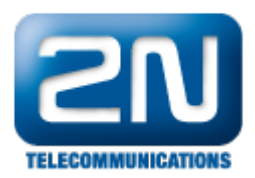

## Jak obnovit na ústředně tovární nastavení?

Dvě varianty:

- $\bullet$ pomocí konfiguračního nástroje – "Data/Firemní hodnoty"
- $\bullet$ ručně – pomocí dolního tlačítka na levé straně krytu. Vypněte ústřednu, stlačte tlačítko, znovu zapněte ústřednu, držte stlačeno, dokud se neobjeví na displeji zpráva "Clear config?". V této chvíli rychle za sebou stlačte tlačítko ještě jednou. Konfigurace poté bude smazána.

Další informace: [Pobočkové telefonní ústředny \(oficiální stránky 2N\)](http://www.2n.cz/cz/produkty/telefonni-ustredny/)